# Northwestern | HUMAN RESOURCES<br>
WELL (Well-being, Engagement, Learning & Leadership)

## **Harassment and Discrimination Prevention**

### *Online Education — Web Browser Requirements*

This course has audio and requires headphones or speakers in a private setting.

#### **Recommended Browsers**

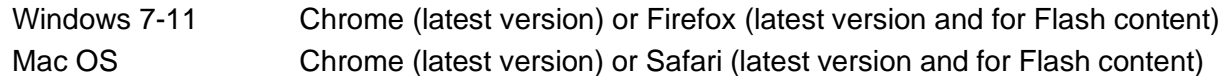

#### **Required Settings**

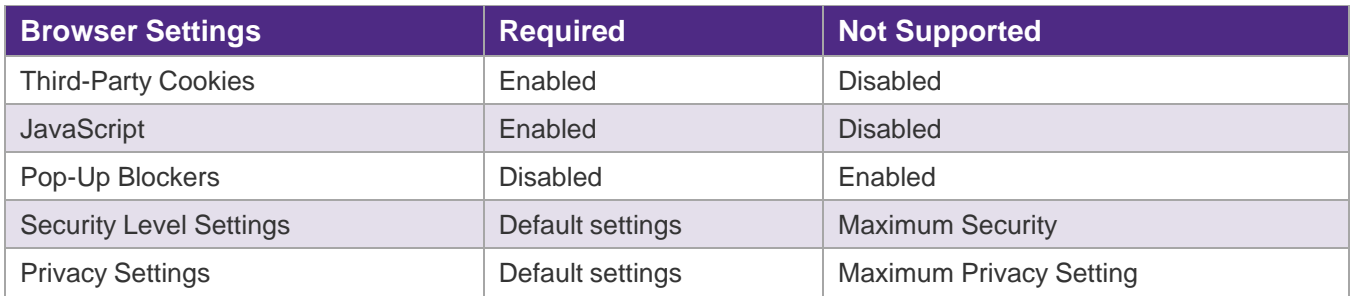

If unsure of your settings, compare this profile of your [system](https://supportdetails.com/) (at [supportdetails.com\)](https://supportdetails.com/) to the above.

#### **Known Issue**

Do you see a log in or log out notification after launching the course (like the one below)?

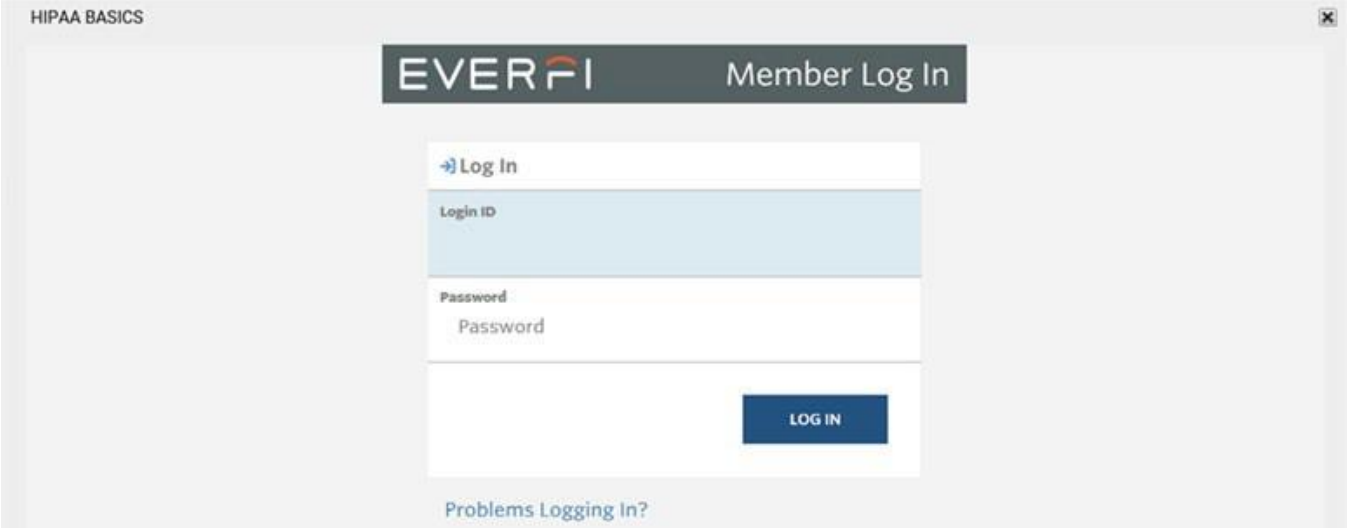

Your browser is likely disabling third-party cookies. [Find the answer at support details dot com.](https://supportdetails.com/)

If your browser is blocking/disabling cookies, there are two possible fixes described below. Refer to: How to Manage [Cookies in](https://www.northwestern.edu/hr/documents/learning-performance/howtomanagecookies.pdf) myHR Learn [PDF].

- 1. Return your browser to default security and privacy settings and enable cookies.
- 2. If you must disable cookies generally, you may then add exceptions to your browser's list of trusted sites. For courses with the Ever-Fi brand, add [\*.]lawroom.com to trusted sites.